#### **ALTAÏR -INSTALLATION GENERALE DE NOUVEAUX UTILISATEURS BASCULEMENT DE L'ANNEE ANTERIEURE SUR LA SUIVANTE**

*fic : ré-\_inst*

En début d'année, il faut remplacer toutes les classes de l'année antérieure, éventuellement réinstaller les enseignants. Une extraction du GEP est faite avec les nouvelles classes (voir l'installation initiale). Attention, il faut conserver l'installation des logiciels. Les manipulations se placent dans les conditions. *Note : Par sécurité, il faut disposer d'une trace «papier » de la base installée.*

-----------------------------------------------

# **PHASE 1 AVEC ALTGEST**

**La commande de suppression générale des classes est accessible ainsi : ALTGEST** / Option **Gestion** / Option **Classes**

Positionner la souris sur l'onglet **« Classes »** et faire un clic **« bouton droit »**

#### **La commande de suppression générale des Permanents est accessible ainsi : ALTGEST** / Option **Gestion** / Option **profs et groupes**

Positionner la souris sur l'onglet **« Profs & Groupes »** et faire un clic **« bouton droit »** Remarque : Les opérations de suppression des utilisateurs sont terminées avec ALTGEST

-----------------------------------------------

## **PHASE 2 : OPERATIONS MANUELLES NON SECURISEES**

Il faut préserver ce qui reste de la base de logiciels encore installée sur le serveur. Dans cette version de l'ensemble ALTAÏR, cette manipulation se fait encore par des manipulations. Le manipulateur doit être un technicien expérimenté sur le serveur du réseau. *Remarque : Une équipe d'assistance externe peut venir en aide au régisseur local. En effet, cette opération ne se réalise qu'une fois l'an et il est courant d'oublier la procédur, et il y a un risque de fausse manaoeuvre, de perte d'informations.*

Faire une copie de sauvegarde sur disquette du fichier :

SERVEUR \ Altair\Ir\_Sys\BD\**ALTAIR.MDB**

La structure des arborescences d'utilisateurs peut être détruite. Grand nettoyage et remise à neuf une fois l'an.....

ATTENTION, veiller **à ne pas détruire les logiciels installés**.

-----------------------------------------------

### **PHASE 3 : Faire une INSTALLATION INITIALE**

**Précaution préalable** : le fichier serveur ALTAIR.MDB sauvegardé sur disquette doit être recopié dans la station d'installation qui dispose de ALTINST. Répertoire : **C:\altinst\ ALTAIR.MDB**. Exécuter ALTINST selon le mode opératoire du fascicule « INSTALLATION INITIALE.

Les droits d'accès aux répertoires logiciels n'existent pas encore pour les nouveaux utilisateurs. Comme pour les précédents, il faut affecter des droits dans le (ou les) répertoire Winappli pour les logiciels sous Windows et dans les répertoires particuliers des logiciels sous DOS.

Rappel : les droits par défaut sont **« RX »** pour tous

les utilisateurs locaux (groupe s 'prof' et 'élèves').

Option : « droits dans les sous répertoires »

-----------------------------------------------

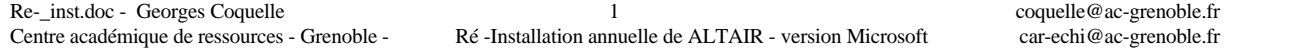